# **BAB III ANALISIS DAN PERANCANGAN SISTEM**

#### **3.1. Analisis Sistem**

Permasalahan yang ditimbulkan dalam pengelompokan kematangan citra tebu adalah penentuan kematangan batang citra tebu, mana citra tebu yang matang dan citra tebu mentah. Pada tahapan pengumpulan data dilakukan pengambilan citra secara langsung. Setelah itu citra akan diolah untuk menentukan pembeda citra tebu matang dan citra tebu mentah, dari beberapa citra tebu matang dan citra tebu mentah kemudian akan dijadikan sebagai gambar acuan dan disimpan sebagai bentuk database gambar. Tentunya jika kita ingin mengklasifikasikan citra tebu matang dengan citra tebu mentah berdasarkan tekstur batang kita harus bisa membedakan mana citra tebu matang dan citra tebu mentah, sehingga pada saat melakukan klasifikasi citra tebu matang dengan citra tebu mentah tidak terjadi kesalahan.

Dalam aplikasi ini, sistem akan dibagi dalam 2 tahapan, yakni tahapan yang pertama adalah pengambilan citra tebu dan yang ke dua adalah penapisan tekstur. Berikut adalah ciri-ciri yang menjadi dasar untuk membedakan citra tebu yang siap panen (tebu matang) dan citra tebu belum bisa dipanen (tebu mentah), adapun ciri dari citra tebu matang yaitu bertekstur kasar, berwarna merah tua kekusaman serta mempunyai akar pada batang tebu, sedangkan untuk ciri dari citra tebu mentah yaitu bertekstur halus, berwarna merah muda dan belum memiliki akar pada batangnya. Didalam sebuah perkebunan tebu, tentunya tidak hanya terdapat jenis tebu saja, tetapi didalamnya jelas ditumbuhi beberapa tumbuhan penyeimbang buat tanaman disekitarnya, misalnya rerumputan, pepohonan, bebatuan atau mungkin dalam sebuah perkebunan itu dekat dengan kawasan hutan, atau bisa jadi dalam sebuah petak perkebunan tersebut terjadi campuran tumbuhan antara citra tebu matang dan citra tebu mentah. Seperti pada gambar dibawa ini:

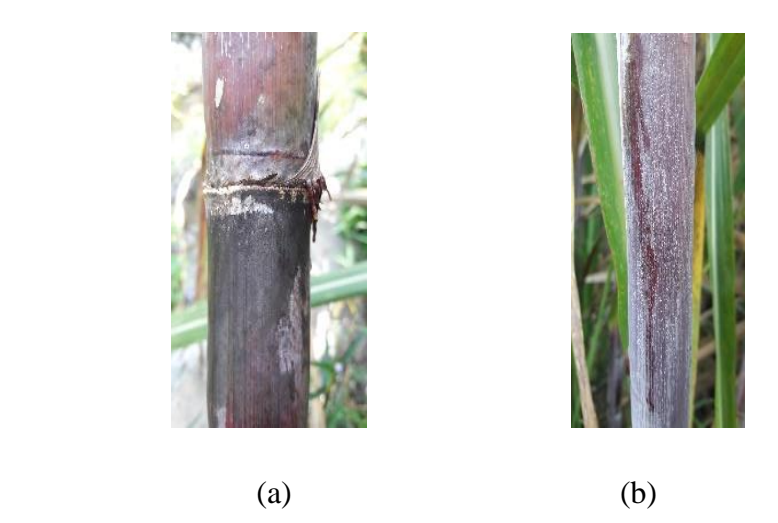

**Gambar 3.1** Pengklasifikasian citra tebu matang dengan citra tebu mentah Keterangan:

- (a). Adalah contoh citra tebu matang
- (b). Adalah contoh citra tebu mentah

Pengklasifikasian citra tebu berfungsi untuk mengetahui yang termasuk citra tebu matang dan citra tebu mentah. Adapun dalam perencanaan dan perancangan pembuatan perangkat lunak memanfaatkan bahasa pemrograman MATLAB Versi 8.1.0.604 (R2013) sebagai perangkat lunak yang dapat membantu menyelesaikan masalah pada penelitin ini.

### **3.2 Hasil analisis**

 Hasil analisis yang dapat dilakukan dari sistem klasifikasi dapat membedakan tebu matang dengan tebu mentah. Pembuatan sistem klasifikasi kematangan tebu berdasarkan tekstur menggunakan metode KNN diperlukan data pembelajaran, data tersebut diperoleh dari *capturing* tebu untuk mendapatkan *citra* tebu, selanjutnya dilakukan *preprocessing* pada citra tebu, dan dari hasil *preposesing* citra dilakukan ekstrasi ciri menggunakan *Gray Level Co-occurrence matrix* yang menghasilkan nilai fitur. Sebelum data citra di *preprocessing* secara manual di karenakan hasil citra yang di dapat tidak bisa di segmentasi secara total di perangkat lunak Matlab. Dari nilai fitur tersebut nantinya akan diolah dengan metode menggunakan KNN ( *K-Nears Neighbor* ). Hasil yang diperoleh dari perhitungan metode KNN ( *K-Nears Neighbor* ) berupa hasil klasifikasi citra tebu yang dapat membantu petani dalam membedakan tebu.

Berdasarkan uraian tersebut maka pada skripsi ini ingin membuat suatu aplikasi dengan judul **"Klasifikasi Kematangan Tebu Berdasarkan Tekstur Menggunakan Metode KNN".**

### **3.3. Deskripsi Sistem**

Deskripsi sistem dimaksudkan untuk memberikan gambaran secara umum tentang *softwere* yang dibuat dan juga akan dibuat dan juga *hardware* yang di butuhkan. Hal ini berguna untuk menunjang *software* yang akan dibuat,sehingga kebutuhan akan *software* tersebut dapat diketahui sebelumnya.

#### **3.3.1. Gambaran Umum Sistem**

Didalam pembuatan suatu sistem, diperlukan adanya perancangan sistem. Perancangan sistem ini dimaksudkan untuk memberikan gambaran secara umum tentang bagaimana proses dimulai hingga mampu menyelesaikan permasalahan yang dibuat. Berikut adalah gambaran dari perancangan sistem tersebut:

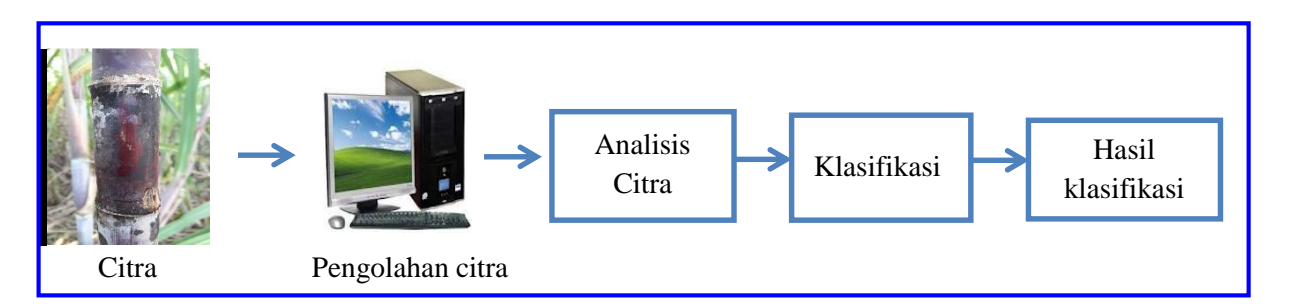

### **Gambar 3.2** Perancangan Umum Sistem

Dari gambar 3.1 diatas menunjukkan sistem yang akan dibuat menggunakan kamera HP Samsung Galaxy J7 Prime dengan fitur kamera 16 MP, resolusi 1080x1920 pixels sebagai bahan untuk mengambil gambar sehingga bisa dilakukan pemrosesan data menggunakan proses pengolahan citra dalam hal ini memanfaatkan bahasa pemrograman MATLAB sebagai media pemrosesan data digital dan juga menggunakan sistem operasi *Microsoft Windows 7 Ultimate SPI 32-bit.* Kemudian dilakukan proses analisis citra untuk menghasilkan citra atau objek yang dapat diklasifikasi sesuai dengan syarat dan kondisi yang sudah ditetapkan sebelumnya.

## **3.4. Perancangan Sistem**

Fungsi dari *flowchar*t ialah memberikan gambaran tentang program yang akan dibuat pada penelitian ini, pada bagian ini akan dijelasakan bagaimana proses pengolahan data yang berupa citra dapat diolah menggunakan proses pengolahan citra hingga dapat menghasilkan kemampuan mengidentifikasikan suatu objek. Dapat dilihat pada gambar 3.3.

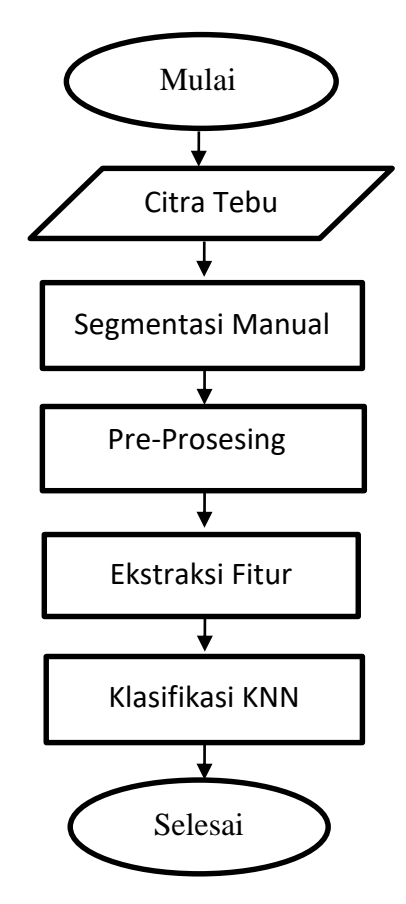

 **Gambar 3.3** *flowchart* Perancangan Sistem

a. Citra Tebu

 Citra Tebu yang digunakan dalam penelitian ini adalah data citra tebu yang terlihat pada gambar 3.4.

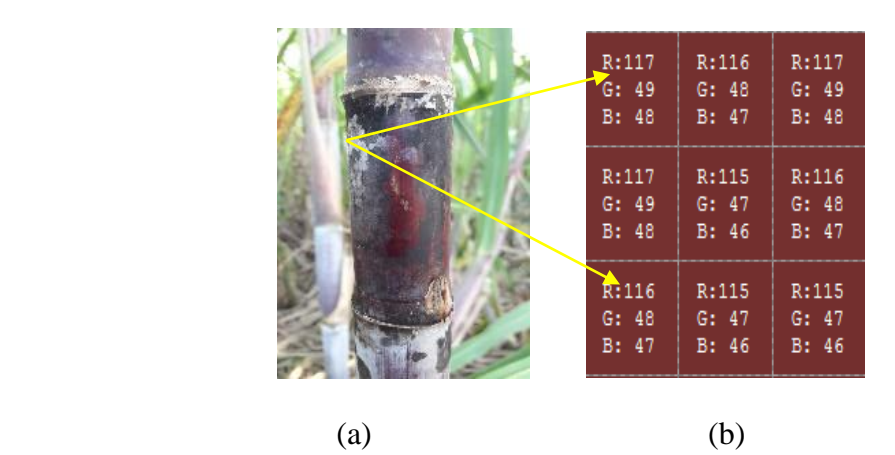

 **Gambar 3.4. (a).** Citra Tebu, (b). Citra RGB Tebu

 Dalam citra RGB 1 pixel mempunyai 3 kanal yaitu kanal RED, GREEN dan BLUE. Untuk memproses citra dengan ukuran 1152 x 2048 akan dihitung 1152 x 2048 x 3 = 7.077.888, hal ini menjadikan komputasi menjadi sangat gerial maka dipermudah penyerderhanaan proses.

b. Segmentasi Manual

Citra RGB kemudian di segmentasi secara manual dengan *Adobe Photoshop CC* 2018 untuk mempermudah gambar, dimana background dirubah menjadi hitam dengan R=0, G=0, B=0. Hasil segmentasi terlihat pada gambar 3.5.

|     | $R_{\rm i}$<br>G:<br>B: | Û<br>0<br>0 | R:<br>G:<br>Į  | 0<br>0      | R:<br>0<br>G:<br>0<br>в:<br>0 | R:204<br>G:173<br>B:168  | R:190<br>G:157<br>B:152 | R:186<br>G:147<br>B:140 |
|-----|-------------------------|-------------|----------------|-------------|-------------------------------|--------------------------|-------------------------|-------------------------|
|     | R:<br>G:<br>в:          | 0<br>0<br>0 | R:<br>G:<br>B: | 0<br>0<br>0 | R:<br>0<br>G:<br>0<br>в.<br>0 | R:202<br>G: 171<br>B:166 | R:189<br>G:156<br>B:151 | R:186<br>G:147<br>B:140 |
|     | R:<br>G:<br>в:          | 0<br>0<br>0 | R:<br>G:<br>в: | 0<br>0<br>0 | R:<br>0<br>G:<br>0<br>в:<br>0 | R:200<br>G:169<br>B:164  | R:187<br>G:154<br>B:149 | R:186<br>G:147<br>B:140 |
| (a) |                         |             |                |             |                               | (b)                      |                         |                         |

 **Gambar 3.5.** (a). Segmentasi, (b). Citra Segmentasi RGB Tebu

c. Premrosesan Data Awal *(Pre-pocessing)*

 Hasil citra yang telah tersegmentasi kemudian dikonversi menjasi grayscale untuk mendapatkan citra gray (abu-abu). Dengan proses *grayscalling* ini dapat mempermudah untuk memproses gambar lebih lanjut, karena citra gray hanya memiliki satu nilai kanal pada setiap pixelnya yang bernilai 0-255. Cara menghitung rata-rata setiap elemen warna, *yaitu Red, Green* dan *Blue.* Secara matematis, perhitungan untuk konversi citra warna menjadi kebauan dapat dirumuskan sebagai berikut

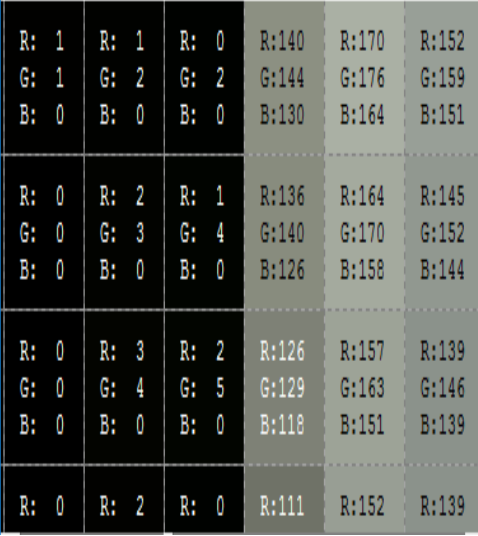

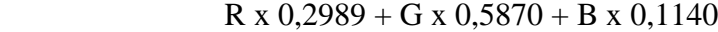

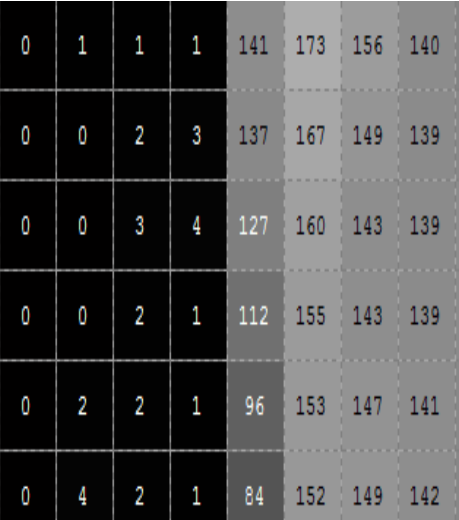

## (a). Citra RGB (b). Citra Grayscale

Keterangan:

- (a). Citra RGB memiliki 3 kanal dalam setiap pixelnya yaitu R (Red) G (Green) B (Blue) sehingga didapatkan bit dalam satu kanalnya ( $(2^{8})^3$ ) = 16.777.216
- (b). Citra *gray* hanya memiliki satu kanal pada setiap *pixel*nya yang bernilai antara 0-255.

## d. Binerisasi

Setelah itu dilanjutkan dengan binerisasi citra pada proses ini, citra akan dirubah menjadi dua macam intensitas saja, yaitu 0 dan 255, atau sering digunakan istilah 0 dan 1. Hasil citra binerisasi terlihat pada gambar 3.6.

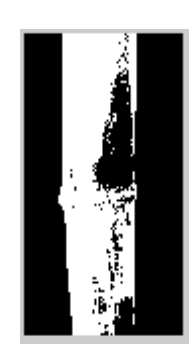

**Gambar 3.6.** Gambar Citra Binerisasi

### e. *Histogram Equalisation*

Untuk melakukan proses ini digunakan *threshold.* Nilai *threshold*  digunakan untuk memisahkan antara latar belakang (hitam) dan objek (putih) pada citra. Setelah proses *thresholding* langkah berikutnya adalah memberbaiki citra dengan meratakan drajat keabuanya dengan menggunakan *Histogram Equalisation.* Langkah terakhir pada perbaikan citra ini adalah segmentasi, yaitu untuk memudahkan dalam menganalisa citra dengan mengalikan citra biner dengan citra *Histogram Equalisation*  sehingga citra yang di dapat sesuai dengan apa yang dibutuhkan untuk proses ekstraksi ciri. Hasil histeq citra tebu terlihat pada gambar 3.7.

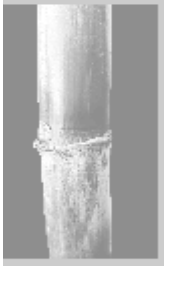

**Gambar 3.7.** *Histogram Equalisation* Citra Tebu

f. Proses penentuan acuan tekstur

 Pada proses penentuan acuan tekstur pertama-tama, citra inputan (Citra RGB) yang di segmentasi manual akan dikonversi kedalam citra *gray,*  citra *gray* sendiri merupakan citra digital yang hanya memiliki satu nilai kanal pada setiap pixelnya.

Proses pengolahan citra untuk mendapatkan nilai ciri pada proses analisis, pada proses ini sudah didapatkan segmentasi manual tebu, langkah berikutnya adalah *preprocessing* dan menganalisa citra dari ciri tekstur yang tampak pada tebu, dengan menggunakan *Gray Level Cooccureence matrix.* 

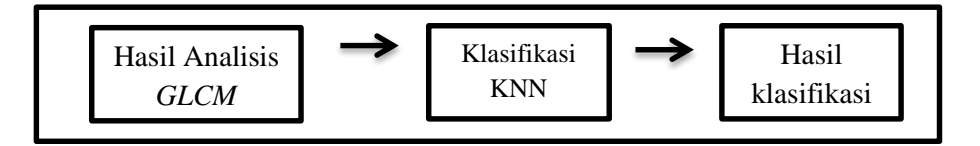

Hasil analisis *Gray Level Co-occurrence matrix* diklasifikasikan dengan metode KNN.

 Proses kemudian dilanjutkan dengan melakukan perhitungan metode *Co-occureence matrix* yang menghasilkan nilai *ASM, CON, COR, VAR, IDM* dan *ENT*, setelah itu akan dilakukan ekstraksi nilai tekstur hasil ekstraksi ciri tekstur ini dapat dilihat pada Tabel 3.1.

| No.    | <b>ASM</b> | <b>CON</b> | <b>COR</b>  | VAR         | <b>IDM</b> | <b>ENT</b> |
|--------|------------|------------|-------------|-------------|------------|------------|
| 1.jpg  | 0,484192   | 79,575082  | 4767,067356 | 3430,480656 | 0,76244    | 4,692197   |
| 2.jpg  | 0,396719   | 44,895256  | 4777,686692 | 3154,961802 | 0,7664401  | 5,096919   |
| 3.jpg  | 0,471974   | 37,127387  | 3342,792262 | 2435,316924 | 0,801329   | 4,441729   |
| 4.jpg  | 0.447449   | 54,6674    | 5323,614748 | 3802,875362 | 0,757442   | 5,018006   |
| 5.jpg  | 0.397816   | 41,771516  | 4762,861561 | 3146,344343 | 0,764946   | 5,085509   |
| 71.jpg | 0,431664   | 34,949669  | 8979,621701 | 5944,853908 | 0,731533   | 4,870189   |
| 72.jpg | 0,440375   | 127,344146 | 8437,697387 | 5667,040743 | 0,711166   | 5,260115   |
| 73.jpg | 0,50313    | 180,572407 | 6039,267548 | 4357,557715 | 0,742908   | 4,81116    |
| 74.jpg | 0,502977   | 199,890711 | 6091,003378 | 4390,381213 | 0,742055   | 4,833228   |
| 75.jpg | 0,521246   | 121,527456 | 6816,464758 | 4952,976449 | 0,766273   | 4,4077239  |

**Tabel 3.1**. Hasil Ekstraksi ciri sebagai data acuan tekstur

## g. Proses klasifikasi menggunkan metode KNN

 Proses pengelompokkan untuk mengetahui manakah termasuk tebu matang atau mentah, dilakukan menggunakan metode KNN. Setelah melalui *pre-processing* kemudian citra di ektraksi menggunakan *Co-Occurrence Matrix* dan mendapatkan beberapa *variable* nilai (fitur-titur dari *Co-Occurrence Matrix* yang menghasilkan nilai *ASM (Anguler*  *Second Moment), Contrast, Corellation, Variance, IDM (Invers Different Moment),* dan *Entropy))* kemudian dilakukan pengelompokan menggunakan rumus dari KNN. Proses KNN dapat dilihat seperti pada gambar 3.8.

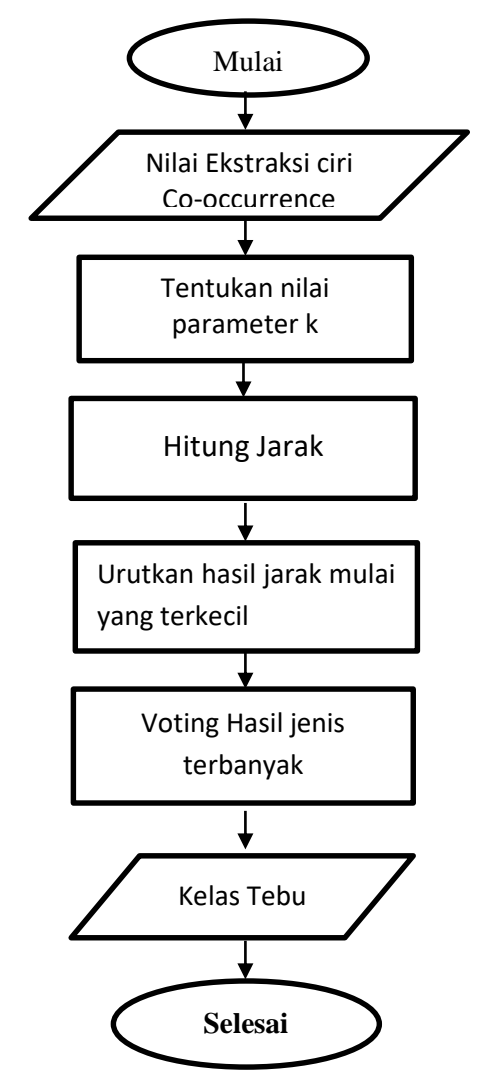

 **Gambar 3.8.** Proses KNN Untuk Penentuan Kelas Kematangan Tebu Pada proses klasifikasi tahapan dimulai dengan melakukan penginputan citra RGB, kemudian dilakukan *pre-processing* data. Setelah syarat dan atau kondisi terenuhi, proses dilanjutkan pada mengganti background citra jadi hitam, citra RGB dijadikan citra rgb2gray, setelah itu citra rgb2gray di konvers di ekstraksi ciri.

 Proses kemudian beralih pada pendekatan menggunakan metode *Co-Occureence Matrix* yang menghasilkan nilai *ASM (Angular Second Moment), Contrast, Corellation, Variance, IDM (Invers Different Moment)* dan *Entropy.*

Proses selanjutnya pada pengelompokkan tebu menggunakan metode KNN. Dimana acuan datanya dari hasil ektraksi ciri tekstur yang menggunakan konseb *Co-Occurrence Matrix.* Berkut Setelah diketahui nilai/hasil ektraksi ciri itu, kemudian dicari jarak ecludiannya, setelah menghasilkan jarak ecludiannya, disorting berdasarkan jarak terdekat. Kemudian masuk proses KNN dimana KNN ini bekerja mencari jarak yang paling dekat dari pada data acuan dengan data uji dengan menggunakan voting terbanyak dari *k* yang telah ditentukan.

Berikut Langkah-langkan Proses Pengujian Algoritma KNN :

1. Tentukan Data Latih, Data latih terdapat pada Tabel 3.1

2. Tentukan Data Uji, Data uji terdapat pada Tabel 3.2

**Tabel 3.2.** Data Uji

| N <sub>0</sub> | <b>ASM</b>                                                                               | <b>CON</b> | <b>COR</b> | VAR | <b>IDM</b> | ENT |
|----------------|------------------------------------------------------------------------------------------|------------|------------|-----|------------|-----|
|                | Mtg   0,406194977   212,4915303   8912,64068   5,903573427   5,903573427   5879,095837   |            |            |     |            |     |
| Mth            | $\mid$ 0,361661701   49,17081283   5173,729598   5,700538829   0,733512261   0,733512261 |            |            |     |            |     |

- 3. Tentukan Parameter K, untuk proses kali ini kita menggunakan paramter  $k=3$ ,  $k=5, k=7, k=9$
- 4. Kemudian cari jarak ecludiannya menggunakan rumus dan (2.8). Berikut adalah contoh perhitungan menggunakan ecludiean. Perhitungan dilakukan dengan 1 data latih dan 1 data uji :

$$
d1 = ((uji1fiturl - latihfiturl)2 + (uji1fiturl - latihfiturl)2 + (uji1fiturl - latihfiturl)2 + ... + (uji1fiturl0 - latihfiturl0)2)2
$$

$$
= ((0,406194977-0,484192)^2 + (212,4915303-79,575082-)^2 + (8912,64068-4767,067356)^2 + (5,903573427-3430,480656)^2 + (5,903573427-0,76244)^2 + (5879,095837-4,692197)^2)^2
$$

$$
= 7964,911659
$$

Perhitungan manual diatas merupakan perhitungan data uji 1 dengan data latih 1. Selanjutnya kita harus menghitung nilai euclidean dari data uji 1 terhadap data latih 2, data uji 1 dan data latih 3 dan seterusnya sehingga perhitungan nilai euclidean dari data uji 1 terdapat pada tabel 3.3 dibawah ini.

| No.            | Citra  |             |       |
|----------------|--------|-------------|-------|
|                | Latih  | Euclidean   | Kelas |
| 1              | 1.jpg  | 7964,911659 | Mtg   |
| $\overline{2}$ | 2.jpg  | 7845,150759 | Mtg   |
| 3              | 3.jpg  | 8453,851202 | Mtg   |
| 4              | 4.jpg  | 7863,06729  | Mtg   |
| 5              | 5.jpg  | 7849,598878 | Mtg   |
| 6              | 71.jpg | 8355,458836 | Mth   |
| 7              | 72.jpg | 8172,103053 | Mth   |
| 8              | 73.jpg | 7855,025962 | Mth   |
| 9              | 74.jpg | 7854,452742 | Mth   |
| 10             | 75jpg  | 7961,642483 | Mth   |

**Tabel 3.3.** Tabel nilai euclidean pada citra tebu

5. Urutkan jarak yang terbentuk (urut naik)

Setelah diketahui jarak setiap data pelatihan, maka data di urutkan atau di sorting mulai dari data terkecil sampai data yang paling besar lalu cari jarak yang paling kecil (terdekat) dengan data pelatihan, terlihat ada Tabel 3.4.

**Tabel 3.4.** Pengurutan Nilai Euclidean Dari Nilai Terkecil

| No.            | Citra  |             |       |
|----------------|--------|-------------|-------|
|                | Latih  | Euclidean   | Kelas |
| $\mathbf{1}$   | 2.jpg  | 7845,150759 | Mtg   |
| $\overline{2}$ | 5.jpg  | 7849,598878 | Mtg   |
| 3              | 74.jpg | 7854,452742 | Mth   |
| $\overline{4}$ | 73.jpg | 7855,025962 | Mth   |
| 5              | 4.jpg  | 7863,06729  | Mtg   |
| 6              | 75.jpg | 7961,642483 | Mth   |
| 7              | 1.jpg  | 7964,911659 | Mth   |
| 8              | 72.jpg | 8172,103053 | Mth   |
| 9              | 71.jpg | 8355,458836 | Mth   |
| 10             | 3.jpg  | 8453,851202 | Mtg   |

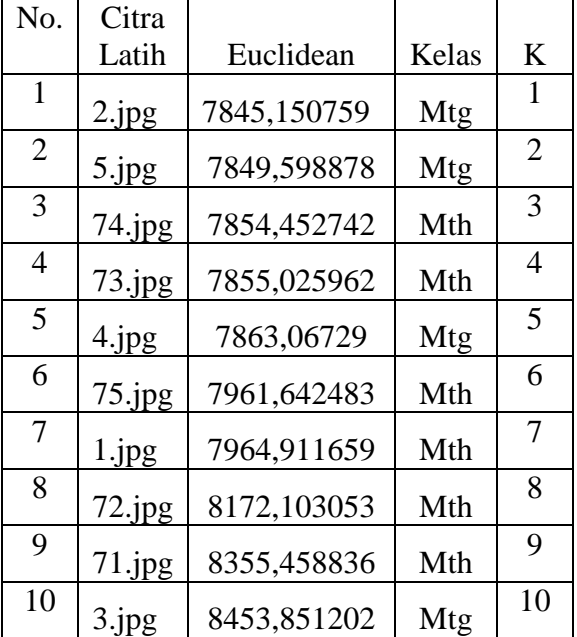

# 6. Tentukan jarak terdekat sampai urutan K, terlihat pada tabel 3.5

**Tabel 3.5.** Jarak Terdekat dari K

7. Hasil Klasifikasi dari Algoritm KNN

a. Hasil dari pengklsifikasian pada data uji1 menggunakan 10 data latih teradap parameter k=3, terlihat pada tabel 3.6.

| No.            | Citra  |             |       |                |
|----------------|--------|-------------|-------|----------------|
|                | Latih  | Euclidean   | Kelas |                |
| $\mathbf{1}$   | 2.jpg  | 7845,150759 | Mtg   | 1              |
| $\overline{2}$ | 5.jpg  | 7849,598878 | Mtg   | $\overline{2}$ |
| $\overline{3}$ | 74.jpg | 7854,452742 | Mth   | 3              |
| 4              | 73.jpg | 7855,025962 | Mth   | 4              |
| 5              | 4.jpg  | 7863,06729  | Mtg   | 5              |
| 6              | 75.jpg | 7961,642483 | Mth   | 6              |
| 7              | 1.jpg  | 7964,911659 | Mth   | 7              |
| 8              | 72.jpg | 8172,103053 | Mth   | 8              |
| 9              | 71.jpg | 8355,458836 | Mth   | 9              |
| 10             | 3.jpg  | 8453,851202 | Mtg   | 10             |

**Tabel 3.6** Hasil Klasifikasi dengan parmeter k=3

Pada tabel di atas terlihat bahwa tetanga terdekat menunjukkan pada kelas matang, sehingga untuk data uji 1 menggunakan data 10 data latih dengan parameter k= 3 adalah Tebu Matang.

b. Hasil dari pengklsifikasian pada data uji1 menggunakan 10 data latih teradap parameter k=5, terlihat pada tabel 3.7.

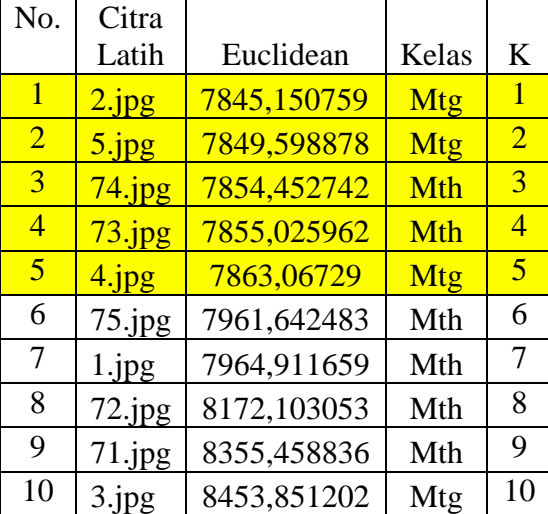

**Tabel 3.7** Hasil Klasifikasi dengan parmeter k=5

c. Hasil dari pengklsifikasian pada data uji1 menggunakan 10 data latih terhadap parameter k=7, terlihat pada tabel 3.8.

| No.            | Citra  |             |       |                |
|----------------|--------|-------------|-------|----------------|
|                | Latih  | Euclidean   | Kelas | K              |
| $\mathbf{1}$   | 2.jpg  | 7845,150759 | Mtg   | 1              |
| $\overline{2}$ | 5.jpg  | 7849,598878 | Mtg   | $\overline{2}$ |
| $\overline{3}$ | 74.jpg | 7854,452742 | Mth   | 3              |
| $\overline{4}$ | 73.jpg | 7855,025962 | Mth   | $\overline{4}$ |
| $\overline{5}$ | 4.jpg  | 7863,06729  | Mtg   | 5              |
| 6              | 75.jpg | 7961,642483 | Mth   | 6              |
| $\overline{7}$ | 1.jpg  | 7964,911659 | Mth   | 7              |
| 8              | 72.jpg | 8172,103053 | Mth   | 8              |
| 9              | 71.jpg | 8355,458836 | Mth   | 9              |
| 10             | 3.jpg  | 8453,851202 | Mtg   | 10             |

Tabel 3.8 Hasil Klasifikasi dengan parmeter k=7

Pada tabel di atas terlihat bahwa tetanga terdekat menunjukkan pada kelas mentah, sehingga untuk data uji 1 menggunakan data 10 data latih dengan parameter k= 7 adalah Tebu Mentah.

d. Hasil dari pengklasifikasian pada data uji1 menggunakan 10 data latih teradap parameter k=9, terlihat pada tabel 3.9.

| No.            | Citra     |             |            |                |
|----------------|-----------|-------------|------------|----------------|
|                | Latih     | Euclidean   | Kelas      | K              |
| $\mathbf{1}$   | 2.jpg     | 7845,150759 | Mtg        | 1              |
| $\overline{2}$ | 5.jpg     | 7849,598878 | <b>Mtg</b> | $\overline{2}$ |
| 3              | $74$ .jpg | 7854,452742 | Mth        | 3              |
| $\overline{4}$ | 73.jpg    | 7855,025962 | Mth        | $\overline{4}$ |
| 5              | 4.jpg     | 7863,06729  | Mtg        | $\overline{5}$ |
| 6              | $75$ .jpg | 7961,642483 | Mth        | 6              |
| 7              | 1.jpg     | 7964,911659 | Mth        | 7              |
| 8              | $72$ .jpg | 8172,103053 | Mth        | 8              |
| 9              | 71.jpg    | 8355,458836 | Mth        | 9              |
| 10             | 3.jpg     | 8453,851202 | Mtg        | 10             |

**Tabel 3.9** Hasil Klasifikasi dengan parmeter k=9

Pada tabel di atas terlihat bahwa tetanga terdekat menunjukkan pada kelas mentah, sehingga untuk data uji 1 menggunakan data 10 data latih dengan parameter k=9 adalah Tebu Mentah.

8. Lakukan langkah ke 4 sampa ke 7 untuk data uji ke 2, untuk hasil klasifikasi KNN dapat dilihat pada tabel 3.10

| No.            | Citra  |           |       |                          |
|----------------|--------|-----------|-------|--------------------------|
|                | Latih  | Euclidean | Kelas | K                        |
| 1              | 3.jpg  | 4632,382  | Mtg   | 1                        |
| $\overline{2}$ | 5.jpg  | 4715,025  | Mtg   | $\overline{2}$           |
| 3              | 2.jpg  | 4719,49   | Mtg   | 3                        |
| 4              | 1.jpg  | 4908,881  | Mtg   | $\overline{\mathcal{A}}$ |
| 5              | 4.jpg  | 5161,439  | Mtg   | 5                        |
| 6              | 73.jpg | 5648,535  | Mth   | 6                        |
| 7              | 74.jpg | 5682,451  | Mth   | 7                        |
| 8              | 75.jpg | 6275,591  | Mth   | 8                        |
| 9              | 72.jpg | 7410      | Mth   | $\mathbf Q$              |
| 10             | 71.jpg | 7871,405  | Mth   | 10                       |

**Tabel 3.10** hasil klasifikasi KNN pada data uji 2

Pada tabel di atas menunjukkan hasil dari klasifikasi KNN untuk data uji 2 menggunakan data 10 data latih dengan parameter k=3 adalah tebu matang, k=5 adalah tebu matang, k=7 adalah tebu matang, k=9 adalah tebu matang.

## **3.5. Desain Antar Muka**

Perencanaan sistem merupakan desain antarmuka untuk menampilkan citra yang akan diproses dalam system yang akan dibuat. Desain antarmuka tersebut dapat dilihat dalam tahapan-tahapan sebagai berikut:

1. Menu Utama

Pada menu utama dalam tampilan ini terdapat beberapa tombol yang berfungsi untuk memproses objek secara jelas, dalam menu utama terdapat beberapa menu antara lain:

- a. Proses Pengujian
- b. Keluar

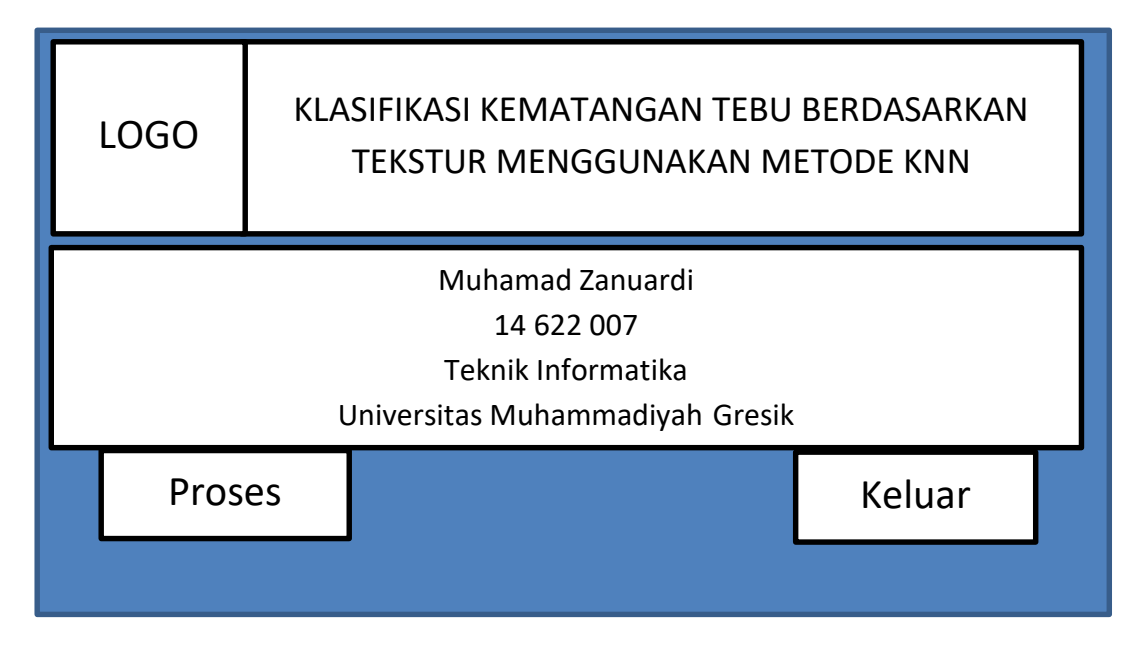

# **Gambar 3.9** Antar Muka Utama

- a. Proses Pengujian : berfungsi untuk mengidentifikasi objek. Dalam proses ini, terdapat banyak proses. Berikut proses yang ada dalam proses pengujian :
	- Buka : untuk memilih objek mana yang akan di identifikasi
	- Proses : Digunakan untuk memproses data
- Kembali : Untuk mengembalikan aplikasi ke tampilan menu utama
- Pilih K : Untuk memilih nilai K tetangga terdekat. K yang digunakan : 3, 5, 7, dan 9
- Original Image : Gambar citra awal yang sudah di segmentasi manual.

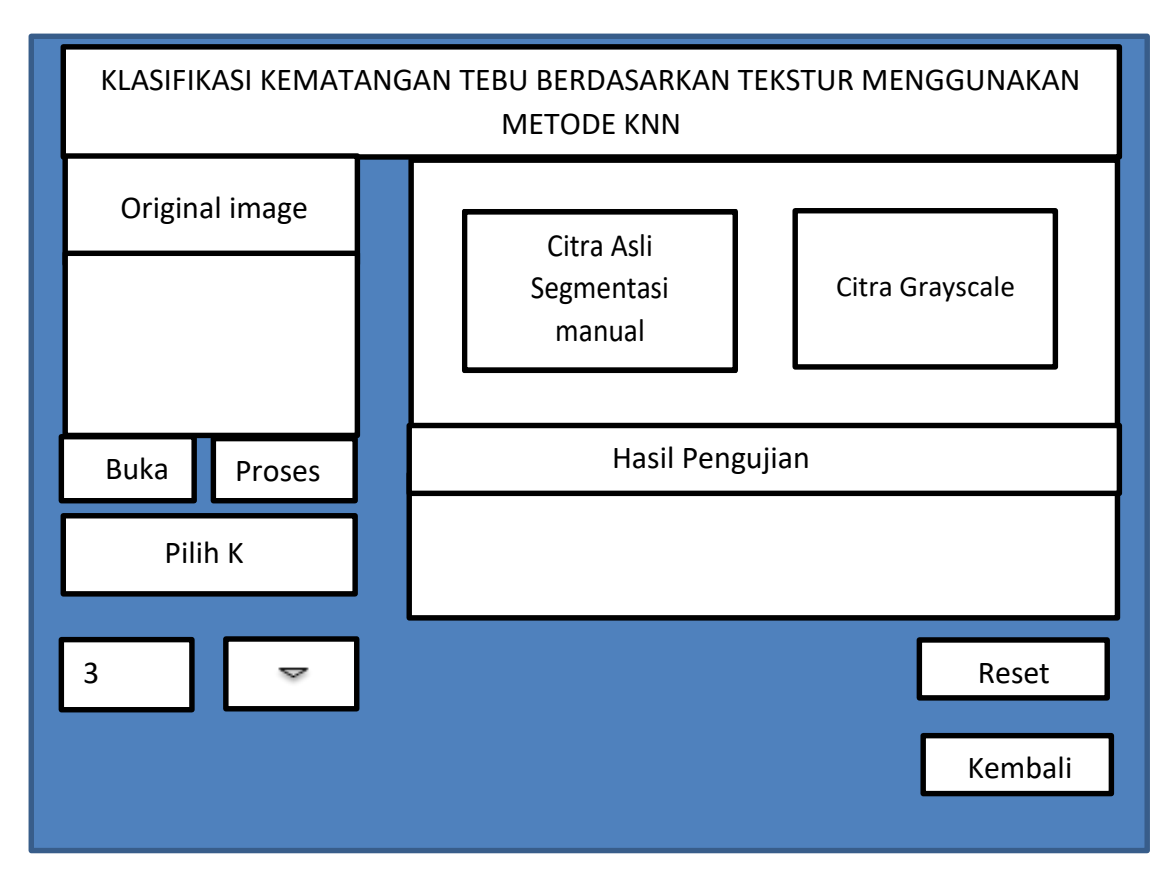

**Gambar 3.10** Desain Antar Muka Proses pengujian

# **3.6. Skenario Pengujian**

Citra yang digunakan dalam skripsi ini berjumlah 400 citra yaitu :

- 1. Terdapat 300 citra latih, terbagi dalam 150 citra latih tebu matang, 150 citra latih tebu mentah.
- 2. Terdapat 100 citra Uji, terbagi dalam 50 citra latih tebu matang, 50 citra latih tebu mentah.
- 3. Lakukan Pre-Processing yaitu grayscaling, setelah itu ekstrasi ciri tekstur tebu dengan melakukan perhitungan mencari nilai ASM, CON, COR, VAR, IDM, ENT.
- 4. Dari nilai ekstari ciri tersebut kemudian dilakukan klasifikasi dengan menggunakan K-NN (K-Nearest Neighbor). K yang digunakan adalah  $k=3$ ,  $k=5$ ,  $k=7$ ,  $k=9$ .
- 5. Langkah selanjutnya yaitu mencari nilai akurasi dari proses klasifikasi. Nilai akurasi dari klasifikasi didapatkan dengan membandingkan jumlah kelas yang benar dibagi dengan jumlah seluruh data dan dikalikan 100. Berikut adahal rumus nilai akurasi :

a). Nilai akurasi = x 100 % Jumlah seluruh data Jumlah kelas yang benar

b). Kemudian menampilkan hasil percobaan tersebut pada tabel 3.11 confussion sebagai berikut :

|       |            |            | Hasil Prediksi |
|-------|------------|------------|----------------|
|       |            | <b>MTG</b> | <b>MTH</b>     |
| Kelas | <b>MTG</b> |            |                |
| Asli  | MTH        |            |                |

**Tabel 3.11** Matriks Hasil Prediksi

Keterangan :

 $MTG = Tebu Matang$ 

 $MTH = Tebu$  Mentah

 $A =$ Tebu matang terbaca matang

 $B =$ Tebu matang terbaca mentah

 $C =$ Tebu mentah terbaca matang

D= Tebu mentah terbaca mentah